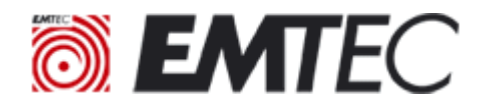

## **Click Secure B120 | EncryptUSB™ software Guide d'utilisation | Quick Guide**

FR / Votre clé USB B120 est livrée avec un outil de cryptage logiciel automatique facile à utiliser avec votre lecteur portable (un an d'abonnement prépayé offert par Emtec/Dexxon\*), de sorte que tout le contenu utilisateur soit toujours crypté au repos. Cet outil de cryptage fonctionne bien sur et entre les ordinateurs Win et Mac, il s'utilise en natif avec les gestionnaires de fichiers Win Explorer et Mac Finder.

Si le logiciel n'est plus sur la clé pour une raison particulière, vous pouvez toujours le télécharger sur le lien suivant : [https://www.clevx.com/encrypt-external-portable-usb-drive.](https://www.clevx.com/encrypt-external-portable-usb-drive)

EN / Your B120 drive comes with easy-to-use automatic software encryption tool for your portable drive (1-year prepaid subscription provided with compliments by Emtec/Dexxon\*), so all user content is always encrypted at rest. This encryption tool works well on and across Win and Mac computers and enables users to use native Win Explorer and Mac Finder as file managers. If the software is not on the drive for any reason, you can always download it at the following link: <https://www.clevx.com/encrypt-external-portable-usb-drive/>

1) FR / Brancher la clé USB 3.2 EMTEC Click Secure B120 sur le PC et attendre l'ouverture automatique de la fenêtre de configuration du mot de passe. Si la fenêtre ne s'ouvre pas automatiquement ouvrir le lecteur EMTEC et cliquer sur EncryptUSB.exe. Entrer et confirmer votre mot de passe. Dans le dernier champ vous pouvez saisir un indice pour retrouver votre mot de passe en cas d'oubli. Pour continuer cliquer sur OK.

EN / Connect the EMTEC Click Secure B120 USB 3.2 key to your PC and wait for the automatic opening of the password configuration window. If the window does not open automatically, open the EMTEC drive and click on EncryptUSB.exe. Enter and confirm your password. In the last field you can enter a hint to find your password if you forget it. To continue click on OK.

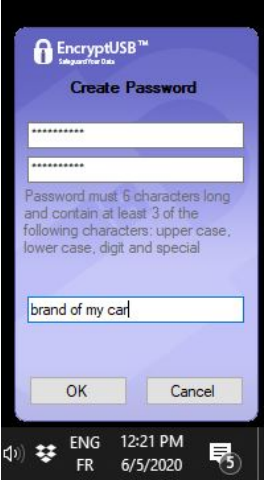

2) FR / lire le message d'avertissement et cliquer sur Continuer.

EN / read the warning message and click on Continue.

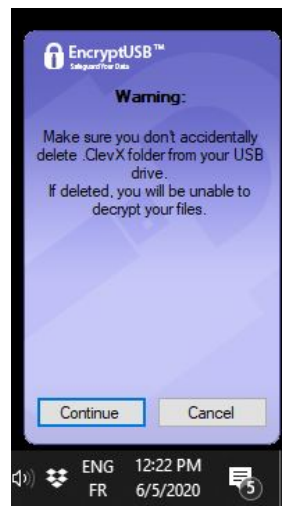

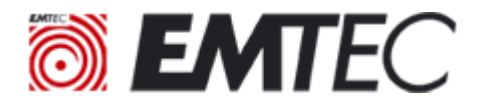

3) FR / À présent, Vous pouvez copier-coller ou glisser-déplacer vos fichiers sur le lecteur protégé par EncryptUSB™.

EN / Now you can copy-paste or drag and drop your files on the EncryptUSB™ protected drive.

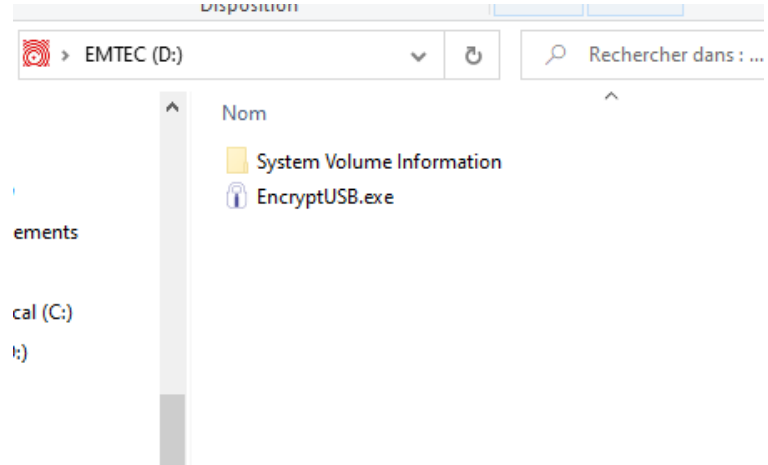

4) FR / Quand EncryptUSB™ a terminé l'encryption de vos fichiers il y a une marque verte sur le petit cadenas.

EN / When EncryptUSB™ has finished encrypting your files there is a green mark on the small padlock.

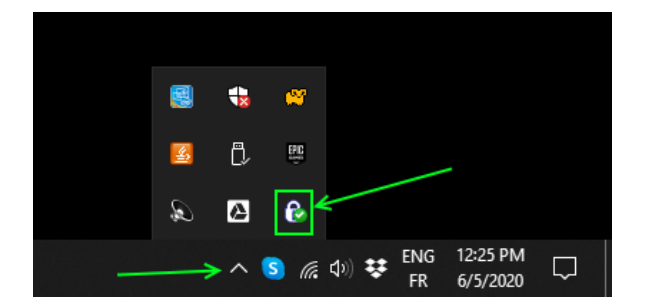

5) FR / Cliquer sur Sortie et éjecter le lecteur EMTEC avant de débrancher la clé USB.

EN / Click on Exit and eject the EMTEC drive before unplugging the USB key.

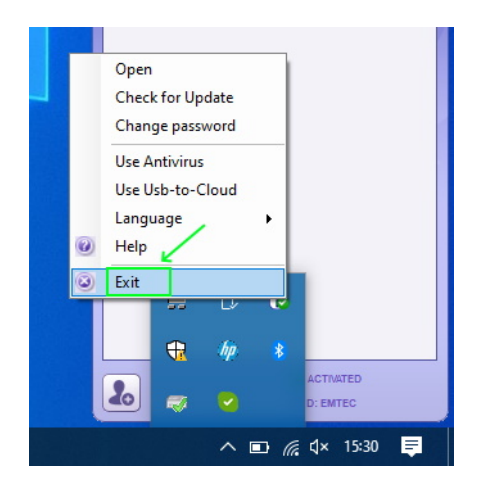

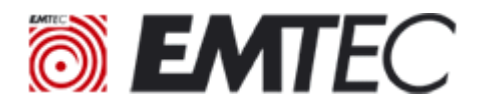

6) FR / Lorsque vous branchez votre clé USB, EncryptUSB™ vous demande automatiquement votre mot de passe afin de déverrouiller les fichiers cryptés. Quand les fichiers sont verrouillés ils ont l'extension **.clevx**

EN / When you plug in your USB drive, EncryptUSB™ automatically asks your password to unlock encrypted files. When files are locked they have the **.clevx** extension.

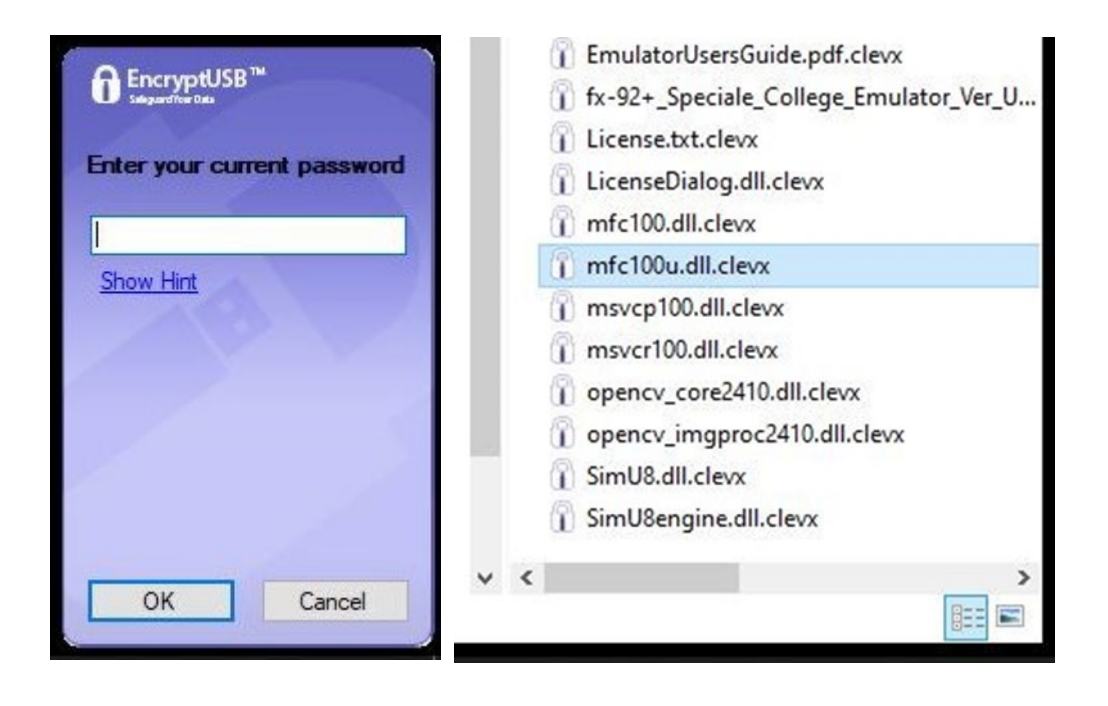

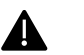

## Important :

FR / \*La clé Emtec B120 Click Secure est fournie avec 1 an de licence valide à partir de la première utilisation. Le logiciel reste utilisable même après expiration de la licence et permet toujours de décrypter les fichiers, mais plus de les encrypter tant que la licence n'est pas renouvelée.

Pour le renouvellement de la licence, vous pouvez vous rendre sur le site de ClevX. <https://www.clevx.com/encrypt-external-portable-usb-drive/>

EN / \*The Emtec B120 Click Secure key is provided with a 1-year license valid from the first use. The software remains usable even after the license expires and still allows files to be decrypted, but it will not encrypt them anymore as long as the license is not renewed.

To proceed with the license renewal, you can do that on ClevX website. <https://www.clevx.com/encrypt-external-portable-usb-drive/>